## **Venice Commission web-site (VenSite) - password reset procedure**

It is necessary to (re)initialise your password either when you access the restricted sites of the Venice Commission for the first time or when the password has expired more than two months (63 days) after the last reset procedure.

In order to (re)initialise your password, first read the instructions below:

1. go to the Council of Europe page for resetting the password:

[https://reset-password.coe.int](https://reset-password.coe.int/)

2. Follow the procedure below:

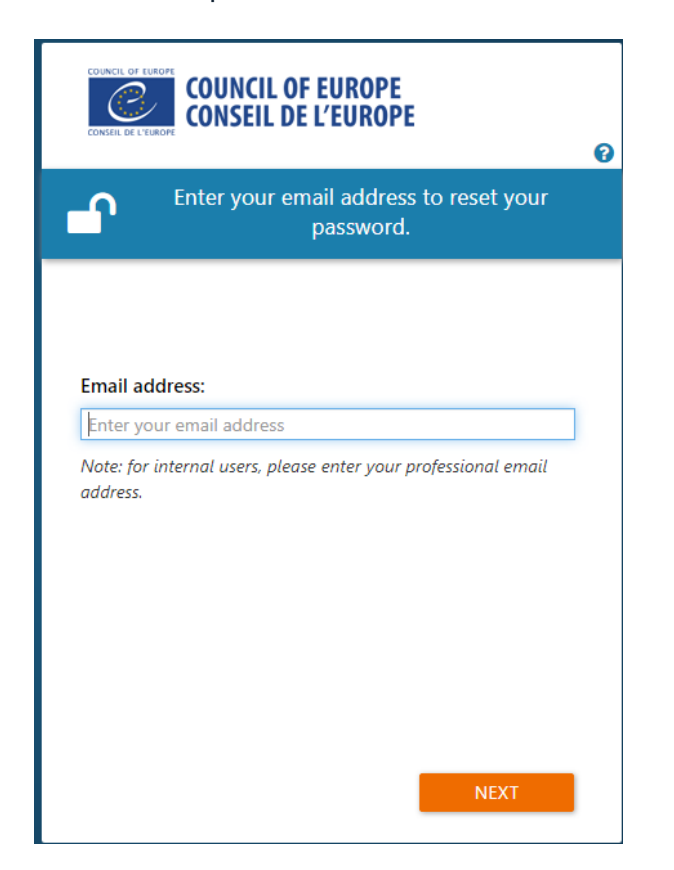

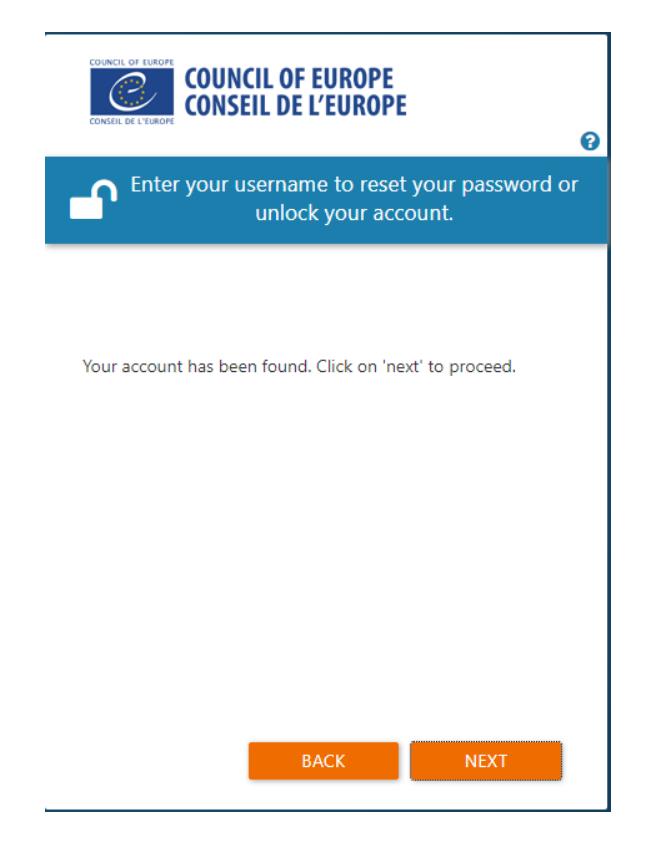

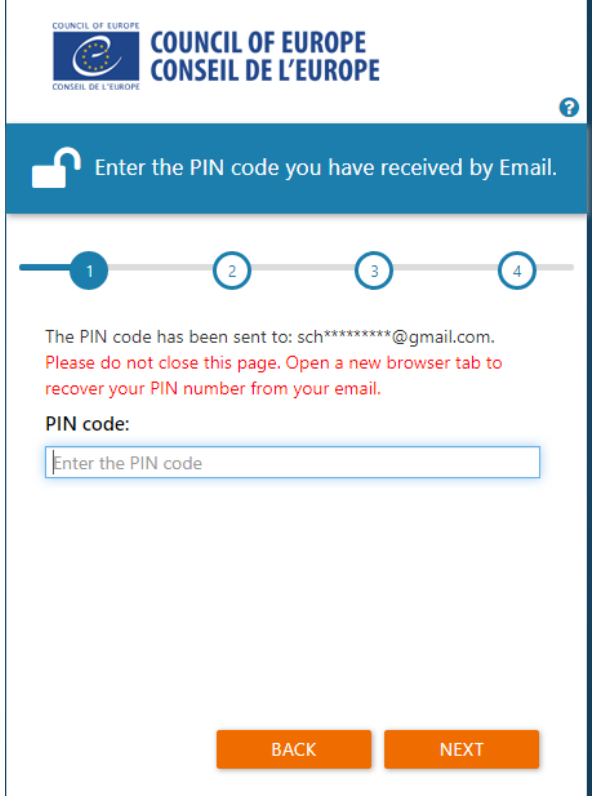

## You will receive an e-mail, such as:

Council of Europe: forgot my password D Posteingang x

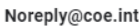

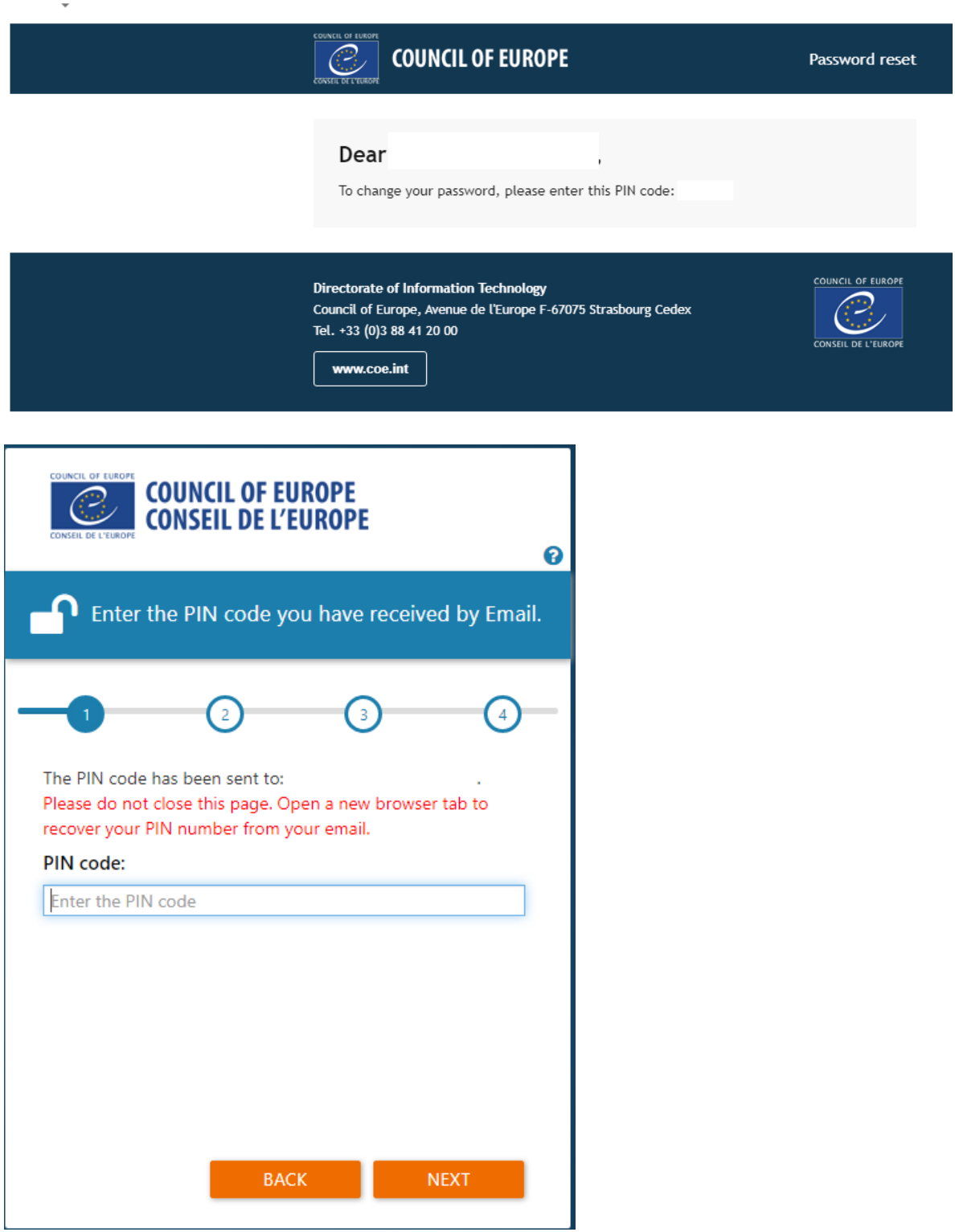

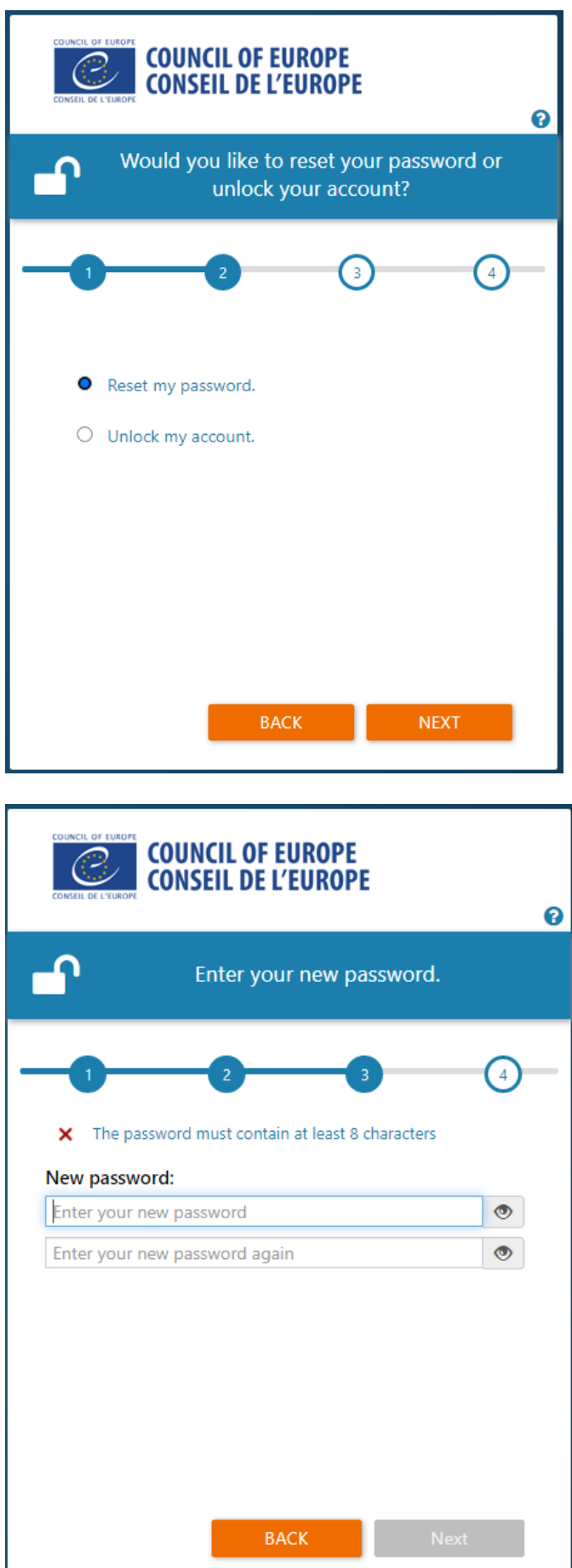

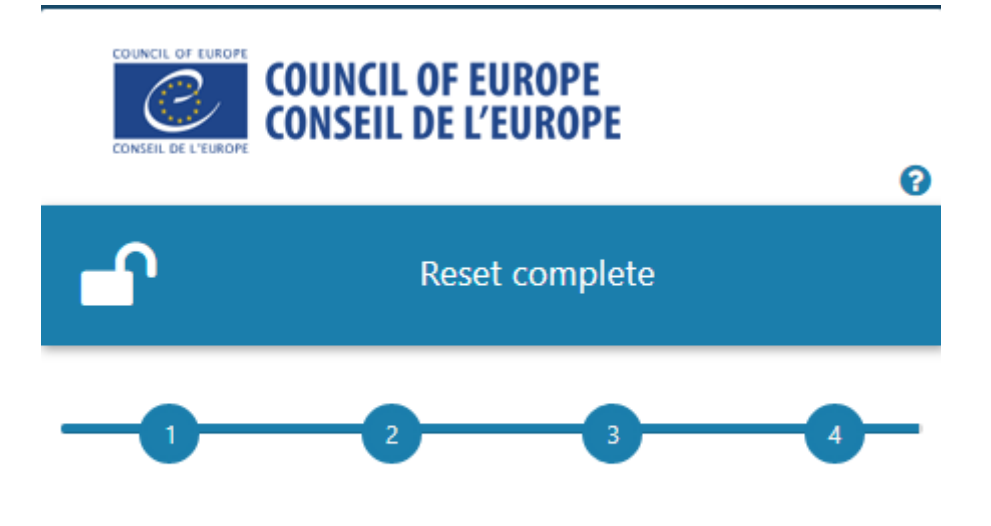

You have successfully reset your password.

To log into the restricted part of the Venice Commission's site, click on the Login button in the top right corner of the Venice Commission's site:

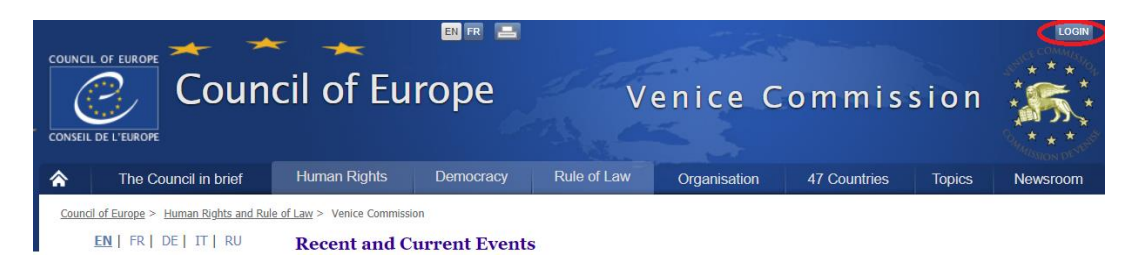

Once you are logged in, you will see your e-mail address next to the "Logout" button that replaces the "Login" button.

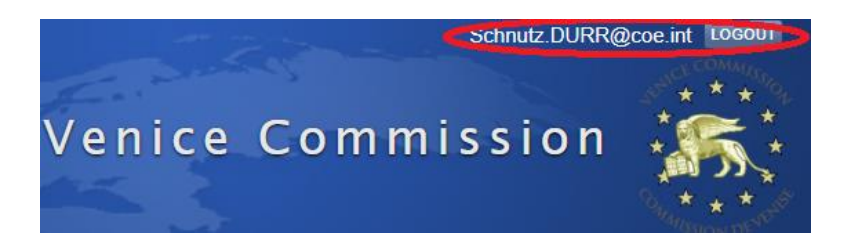

Now you will see also restricted document, of the Venice Commission, notable when you search the CDL series of documents;

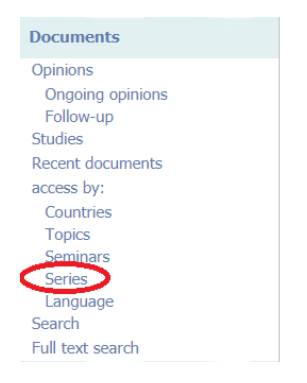

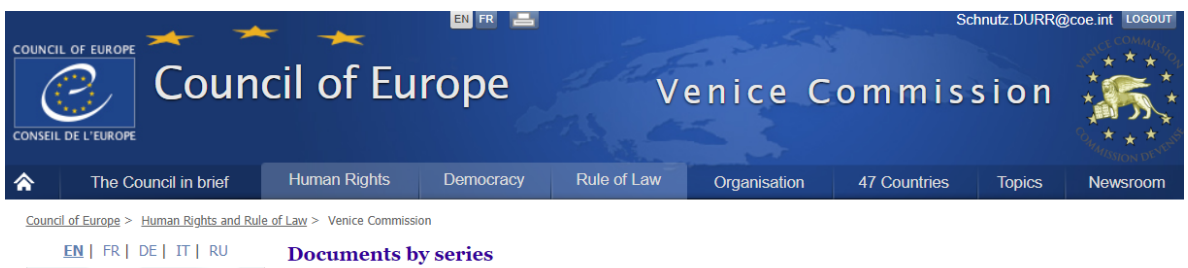

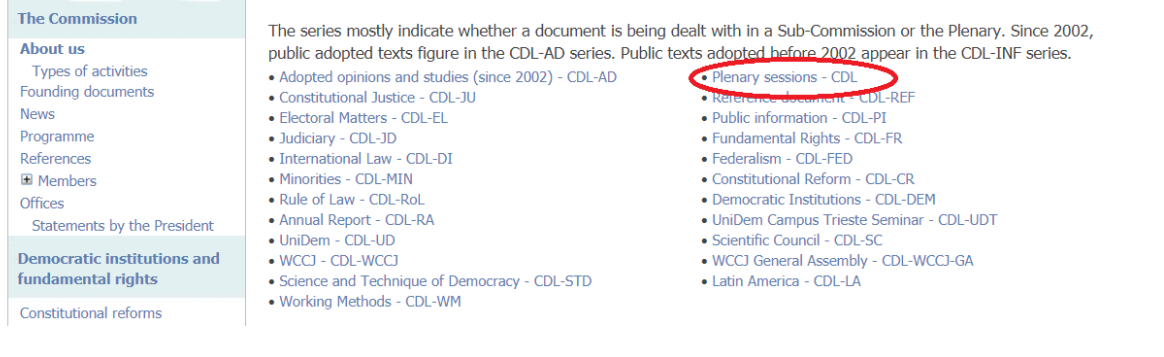

 $\overline{\phantom{a}}$ 

Judicial reforms Ombudsman

Elections, referendums and

 $\rightarrow$ 

 $\rightarrow$ 

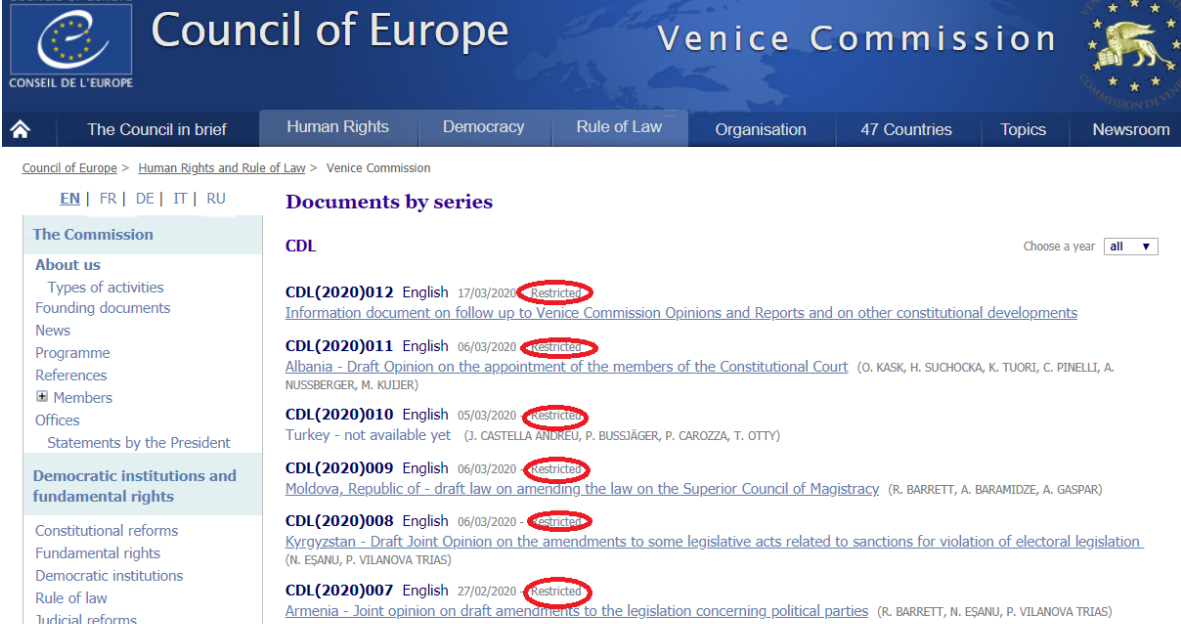

 $***$ 

CDL(2020)007 French 27/02/2020 Restricted